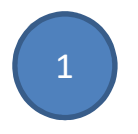

 查詢: 進入"活動查詢/登記"介面 (可經"本局主網站 > 服務資訊 > 網上服務 > 活動查詢/登記"進入)

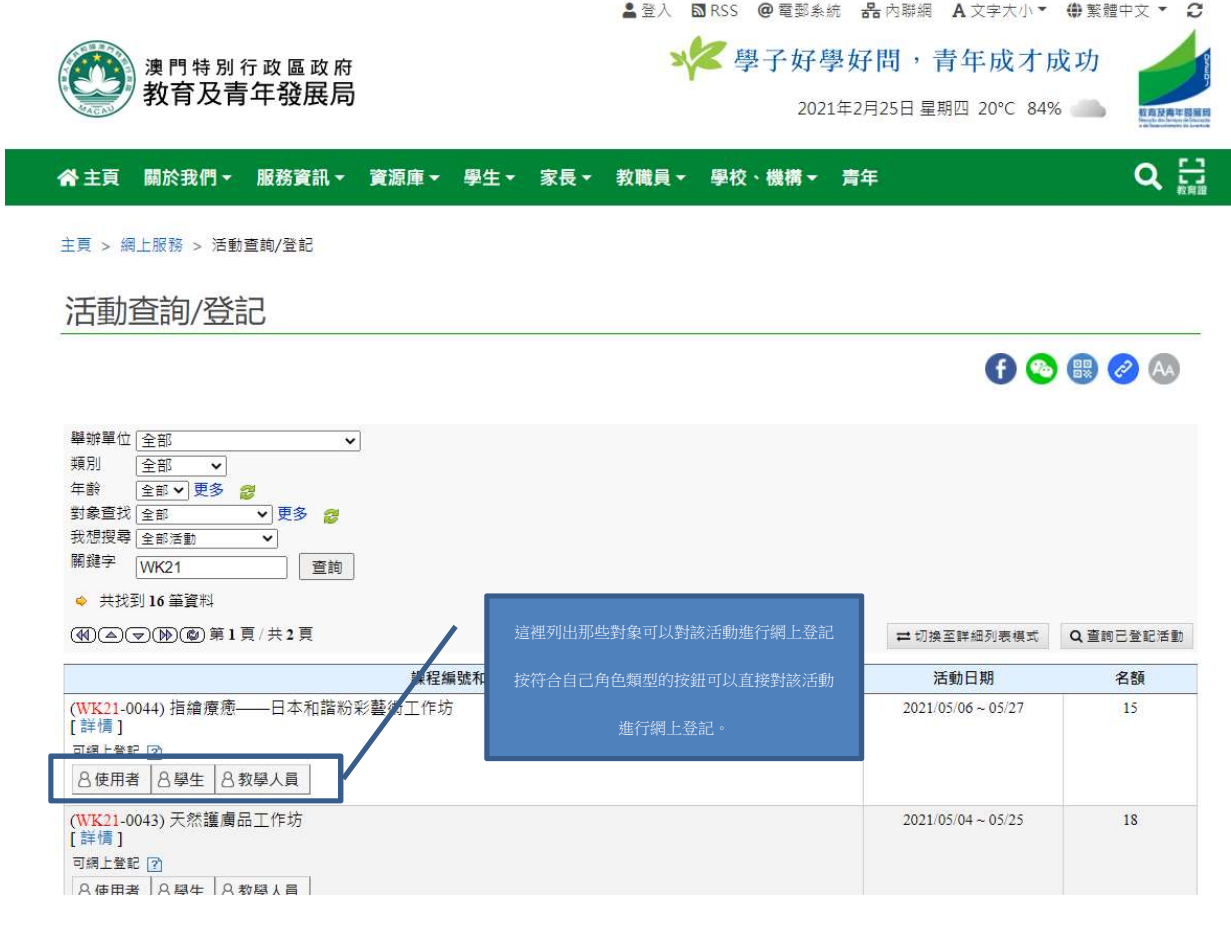

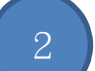

登入 (以使用者為例):如閣下已於本局登記成為使用者, 可在"教菁社區"登入版面內,利用"身份證編號"、"出生日期"、 "使用者編號"登入;

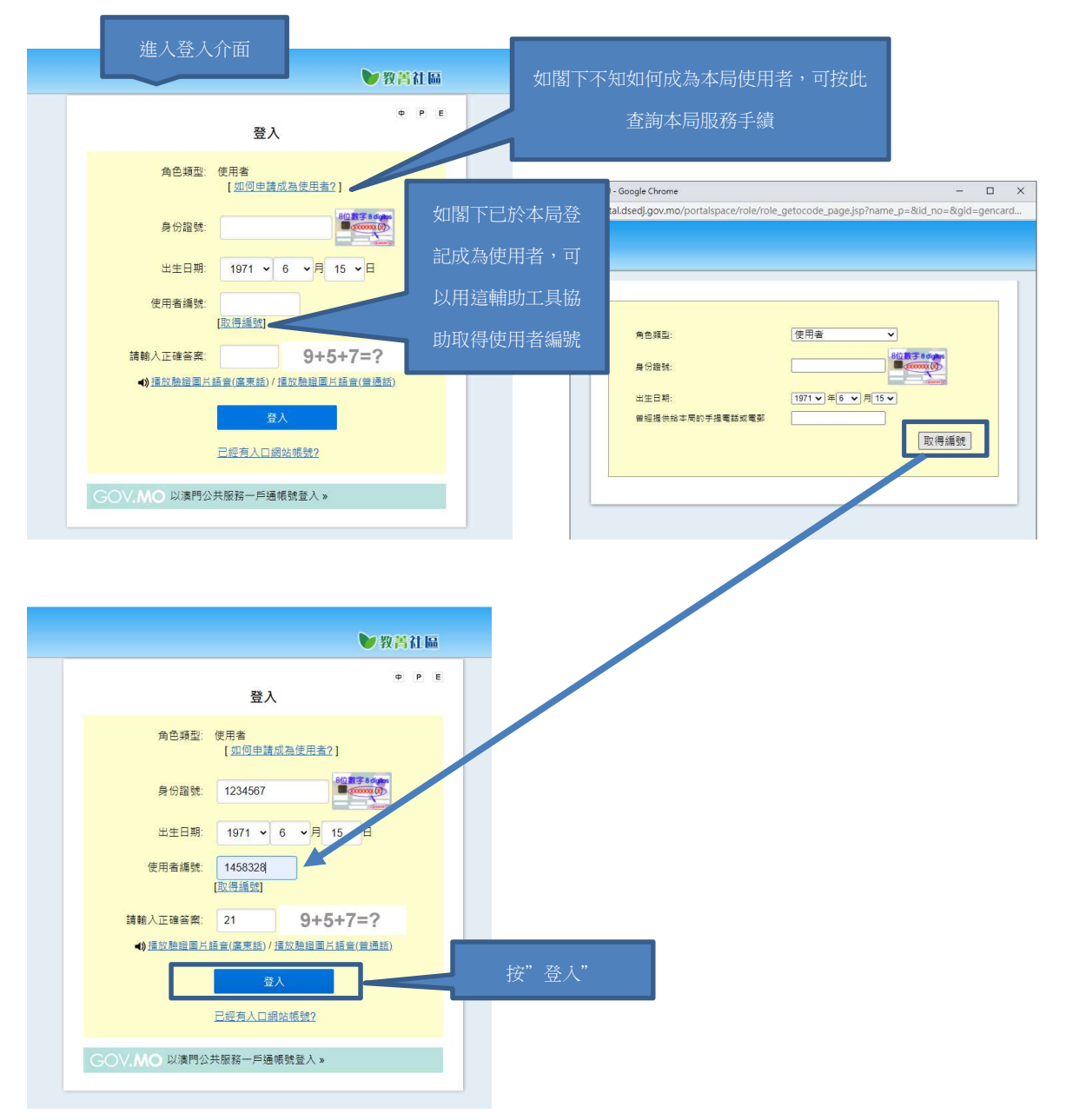

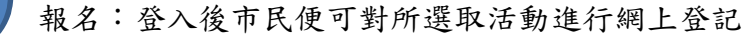

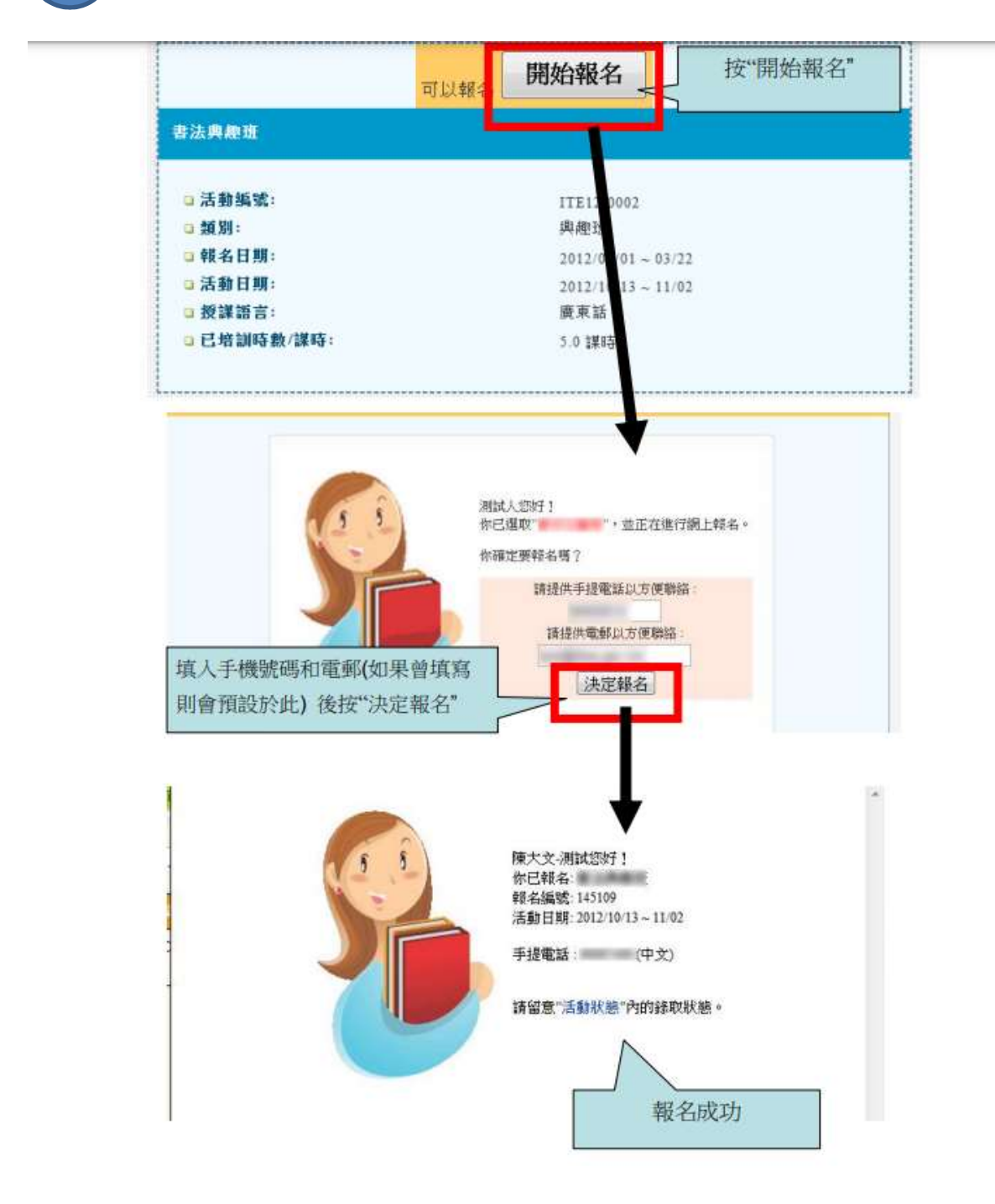

4

收取確認電郵:報名成功後,有登記電郵的使用者會收到確認電郵

3